## Faculty Guide: Creating an online video submission assignment in Canvas

Video submissions are very large files. It is important that students upload a video submission to our Kaltura Streaming Media server to avoid technology issues. For best results when submitting a video file, students should be on a wired/ethernet connection or on a private wi-fi connection.

We recommend all faculty create a practice video submission assignment, where students can rehearse the process of uploading a video before they have to submit for the final.

1. Facultuy create an [online submission assignment](https://community.canvaslms.com/docs/DOC-10151-415241295) in Canvas

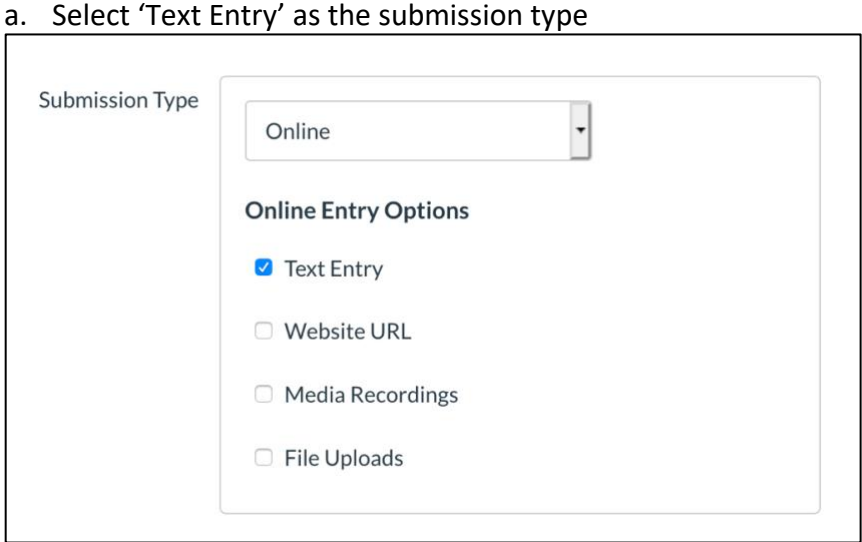

2. Students will submit their videos within the Rich Content Editor using the plug icon, then'Embed Kaltura Media'.

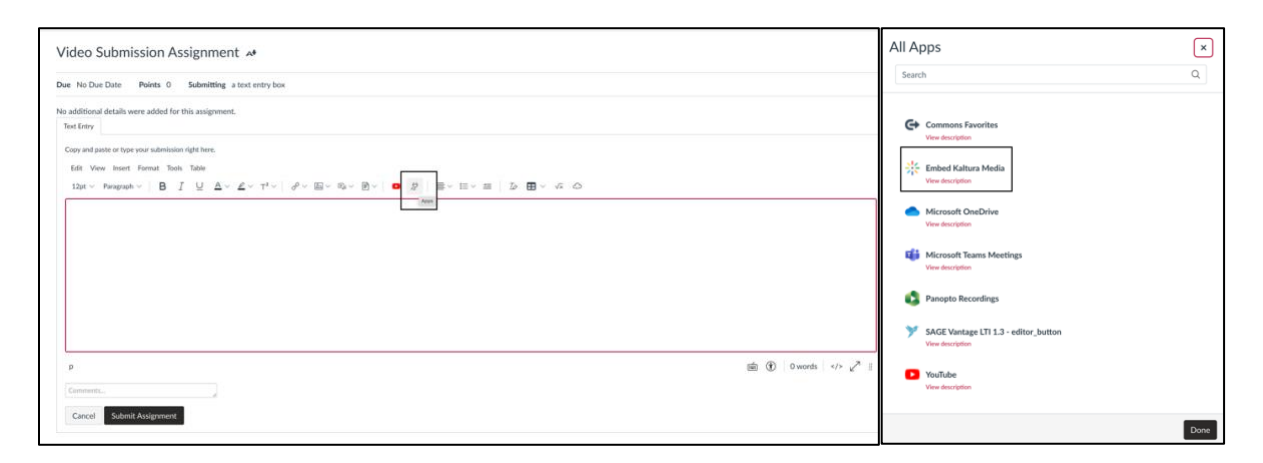

3. Students will select 'Add New' and 'Media Upload'.

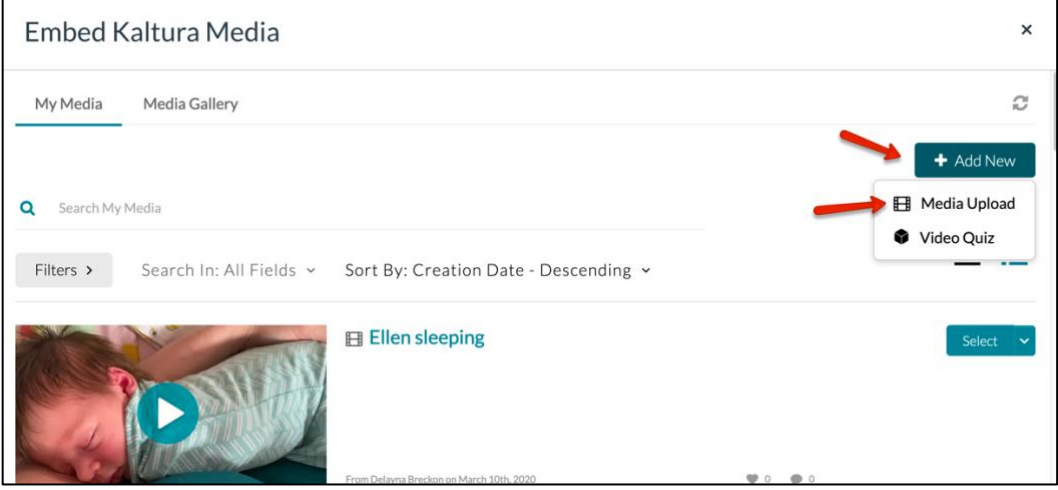

4. Submissions will be visible in the SpeedGrader. Enter score in the empty box.

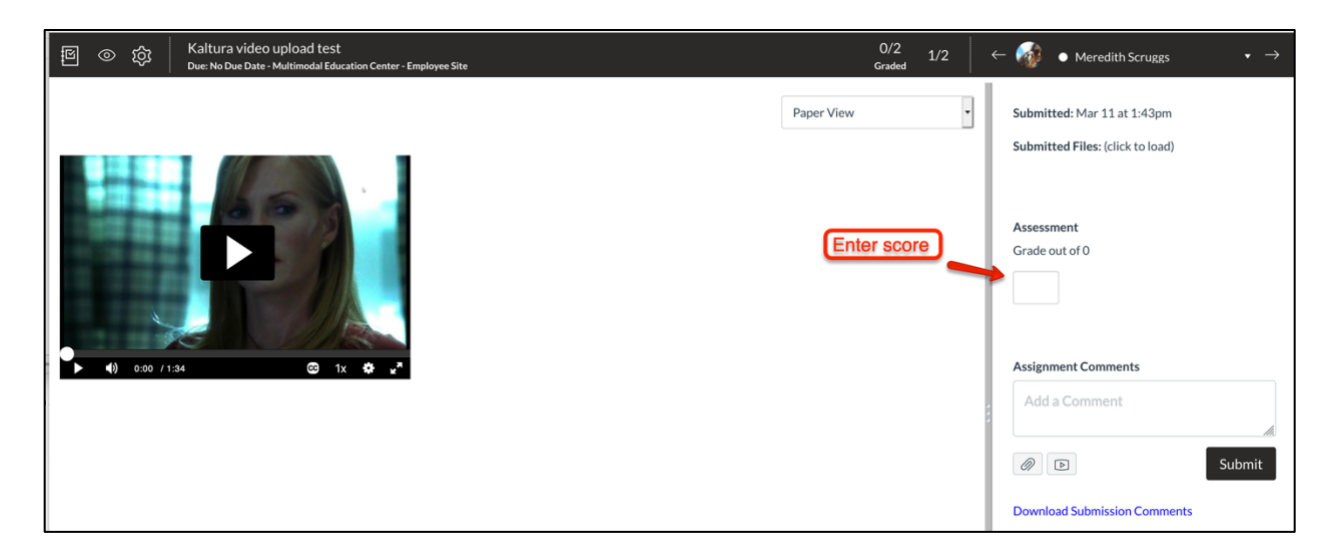